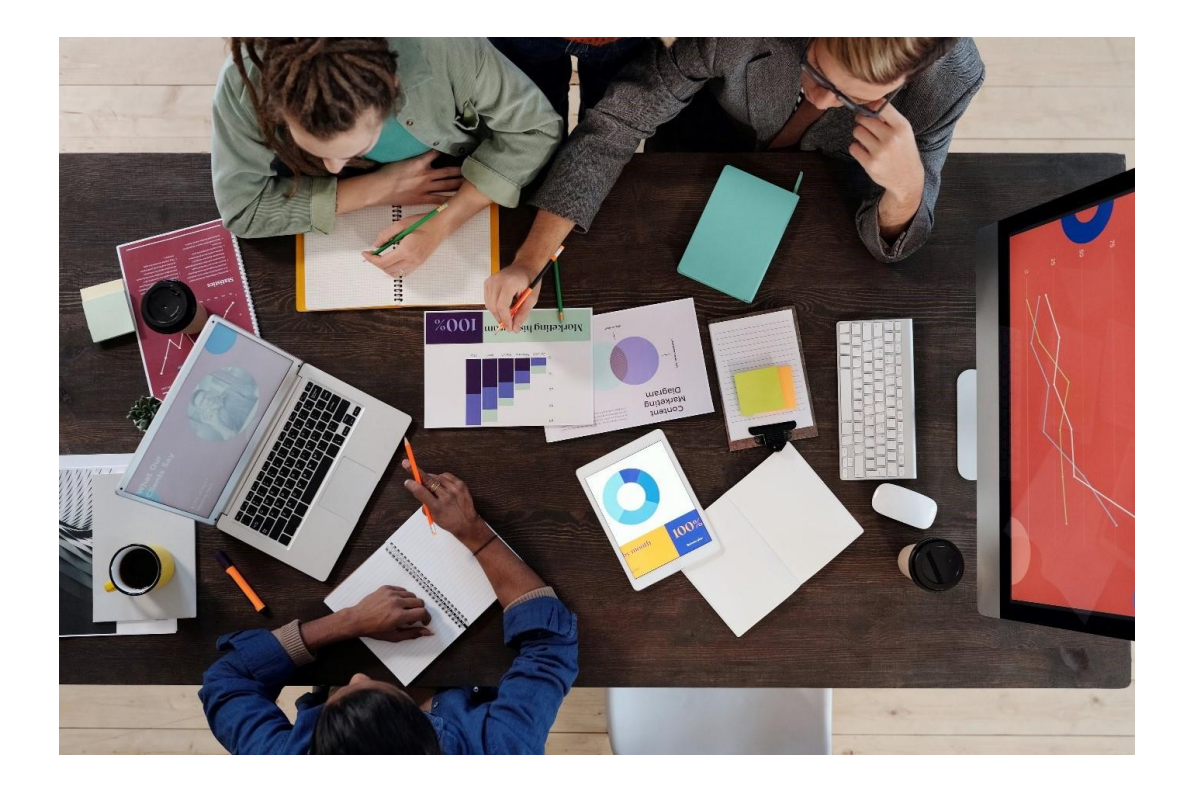

# ISECUTIX

### **Catalogue de formation 2023 BILLETTERIE**

**SECUT IX 24 RUE DE LONDRES 75008 PARIS Siret : 491 219 648 000 12 Numéro de déclaration d'activité : 11754627475 auprès de la Région Ile de France**

## **SOMMAIRE**

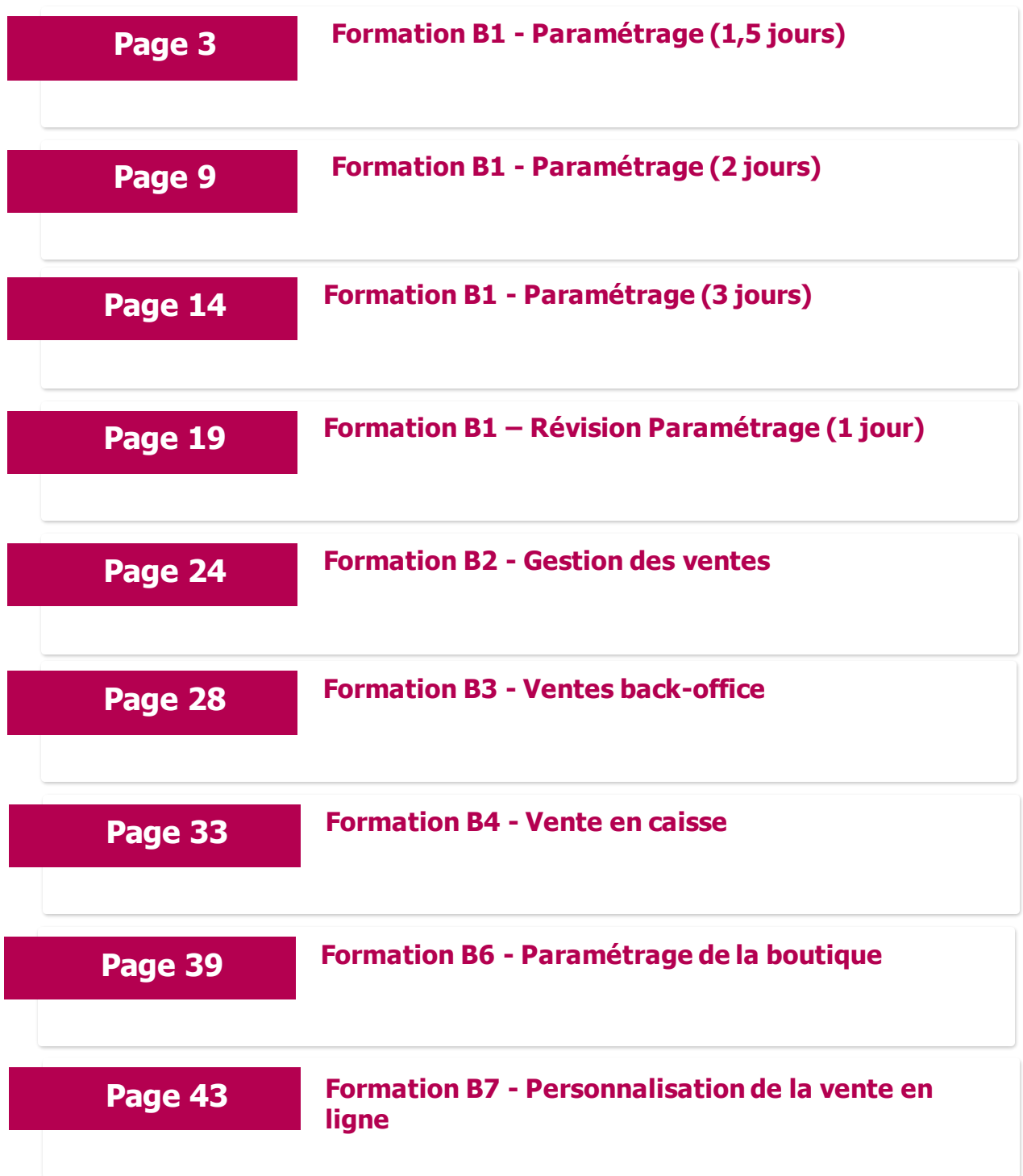

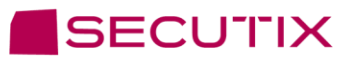

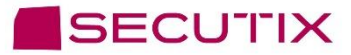

#### **INTITULE DE LA FORMATION :** Formation B1 - Paramétrage (1,5 jours)

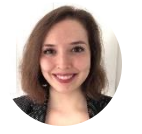

**Natalia Malvar** Learning and Adoption Professional Services Senior Specialist

**s** natalia.malvar.ariza@secutix.co

m  $\boxtimes$  (+33) 07 72 46 98 86

#### **OBJECTIFS DE LA FORMATION ET COMPÉTENCES VISÉES :**

A l'issue de la formation, le stagiaire sera capable de paramétrer le progiciel de billetterie de SecuTix.

#### **MODALITÉS DE SUIVI ET D'EXÉCUTION DE LA FORMATION**

#### **Formations SECUTIX : mode d'emploi**

- L'évaluation des besoins de formation est réalisée par le formateur, qui vérifie que les prérequis soient bien respectés, et définit avec le demandeur les différentes modalités (lieu, date, durée, moyens techniques…).
- Une convocation à la formation est adressée à la personne responsable de l'organisation de la formation au sein de la structure demandeuse. Cette personne transmet ensuite la convocation à chaque participant inscrit à la session.
- Une auto-évaluation de chaque participant est réalisée en début et en fin de stage.
- Chaque participant devra signer la feuille de présence de chacune des sessions, chaque demi-journée.
- A l'issue de la formation, un questionnaire de satisfaction est remis à chaque participant afin qu'il évalue la formation dans sa globalité.

- Notre équipe pédagogique met tout en œuvre afin de s'adapter au mieux à vos réels besoins. La formation est dispensée avec vos données et vos usages, de façon à vous rendre autonome très rapidement sur nos logiciels.
- Des conseils de bonnes pratiques, issus de notre longue expérience dans votre domaine d'activité, permettent ainsi d'optimiser un maximum les fonctionnalités proposées par nos solutions.
- Des exercices sont proposés tout au long de la session de formation, afin de mettre en pratique les différents cas.
- Après la formation, notre équipe reste disponible pour toutes éventuelles questions ou compléments d'informations via notre plateforme d'assistance SAM (Service Assistance et Maintenance), par téléphone ou bien par mail.
- Le formateur s'assurera, quelques temps plus tard, que la formation a bien été assimilée, et que les participants sont à l'aise avec les logiciels et les différents sujets abordés.

#### **Sur site**

- 1 formateur
- 1 salle de formation équipée d'un écran de projection, d'un vidéoprojecteur
- 1 ordinateur avec accès au logiciel pour chaque participant
- 1 support de cours pour chaque participant

#### **A distance**

- 1 formateur
- 1 ordinateur avec accès au logiciel pour chaque participant équipé d'un micro, de hauts
- parleurs et d'une caméra (optionnelle)
- Applications utilisées : TeamViewer, Microsoft Teams, Zoom, Skype, ou autre…
- support de cours pour chaque participant

#### **ACCESSIBILITÉ HANDICAP**

#### **Formations SECUTIX : mode d'emploi**

- SecuTix s'attache à rendre toutes ses formations accessibles aux personnes en situations de handicap.
- Un entretien avec le référent handicap a lieu afin de terminer la faisabilité du projet et convenir des solutions à mettre en place pour que la formation se passe dans les meilleures conditions.
- Contact : natalia.malvar.ariza@secutix.com

#### **FORMATION : B1 - PARAMÉTRAGE (1,5 JOURS)**

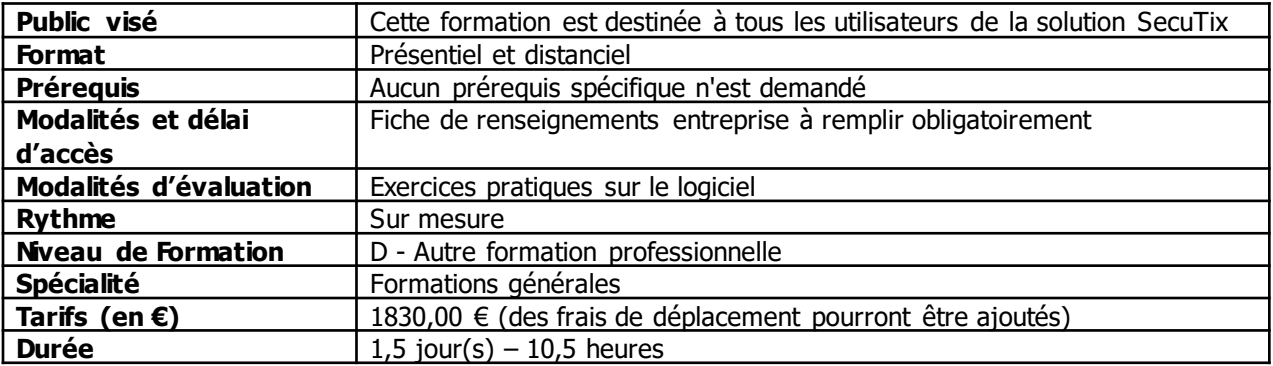

#### **MODULE 1 : Bases - 3H30**

- **1. Présentation des 3 contextes Filière de vente, Organisme, Institution**
- Personnalisation du Dashboard
- Présentation des modules/menus qui vont être vus lors de la formation
- Exercice d'application : Ajouter/enlever le raccourci vers les grilles tarifaires
- Durée estimée : 5 minutes
- **2. Présentation des principes de paramétrage dans SecuTix**
- Paramétrage centralisé, utilisation des éléments de base
- Liste des éléments existants > Créer Nouveau
- Nom interne, public, code, description, logo
- Valider, mettre en exploitation, suspendre
- **3. Présentation des éléments d'initialisation de l'institution**
- Eléments de base pré-paramétrés par SecuTix
- Catégories de place, modes d'envoi, filières de vente, contingents…
- Exercice d'application : Créer un mode de règlement Chèque-vacances
- Durée estimée : 5 minutes
- **4. Présentation des autres éléments préalables à la création des produits**
- Saison, activités, sous-catégories de public
- Grilles tarifaires, calendriers de vente
- Profil activité et profil produit
- Montrer ce que ça donne en Vente/réservation
- Exercice d'application : Créer une sous-catégorie de public Demandeur d'emploi
- Durée estimée : 5 minutes
- **5. Présentation des Lieux**
- Créer les sites et les espaces
- Créer les configurations physiques et logiques
- Exercice d'application : Créer une configuration logique avec 2 catégories de places
- Durée estimée : 5 minutes
- **6. Option: éditeur de plan de salle**
- Présentation de l'outil
- Exercice d'application : Matérialiser un escalier sur le plan (approx. 5 minutes)

#### **MODULE 2 : PARAMÉTRAGE ET GESTION - 3H30**

- **1. Présentation des entrées simples**
- Création des entrées simples :
	- $\circ$  A) Live entertainment ou Arenas and Stadiums Création d'un événement et de ses séances
	- o B) Museums Création d'une visite et de ses créneaux
	- o C) Sport Création d'une compétition et de ses matchs
- Passer sur les écrans Général et Paramètres
- Créer les séances dans le catalogue
- Montrer comment on réutilise les éléments déjà créés auparavant
- Valider, mettre en exploitation
- Exercice d'application : Créer un événement avec 2 séances (approx. 20 minutes)
- **2. Présentation du produit Prestation**
- Présenter les cas d'application pour les prestations (catalogue, dîner…)
- Créer une prestation avec plusieurs articles
- Valider, mettre en exploitation
- Exercice d'application : Ajouter un article à une prestation existante
- Durée estimée : 5 minutes
- **3. Présentation des filières de vente :**
- Les différents types de filière
- La notion de filière de vente / point de vente / poste physique
- Les paramètres des points de vente
- Exercice d'application : Ajouter le lien vers les CGV à un point de vente internet (approx. 5 minutes)
- **4. Présentation de la gestion des opérateurs :**
- Expliquer la notion de profils
- Montrer les informations sur l'opérateur et l'attribution des rôles
- Exercice d'application : Enlever le droit sur le remboursement à un profil (approx. 5 minutes)
- **5. Pour aller plus loin : Présentation des différents types de frais**
- Frais généraux
- Frais simples
- Frais d'envoi
- Exercice d'application : Ajouter 2€ de frais de dossier sur Internet (approx. 5 minutes)

#### **MODULE 3 : MARKETING, DISTRIBUTEURS ET RÉVISION**

- **1. Engagement :**
- Package
- Adhésion
- Abonnement

• Exercice d'application : Retirer un événement d'une formule d'abonnement (approx. 5 minutes)

- **2. Marketing :**
- SAM (voir formations marketing : M1+M2)
- Avantages
- Codes promotionnels
- Ventes croisées
- Exercice d'application : augmenter le quota d'un avantage partenaire (approx. 5 minutes)
- **3. Ventes par Distributeur :**
- FNAC, Ticketnet, Digitick
- Exercice d'application : Ajouter une correspondance pour un tarif dans l'interface FNAC (approx. 5 minutes)
- **4. Présentation de la gestion des opérateurs :**
- Expliquer la notion de profils
- Montrer les informations sur l'opérateur et l'attribution des rôles
- Exercice d'application : Enlever le droit sur le remboursement à un profil (approx. 5 minutes)
- **5. Option Editeur de maquette :**
- Présentation de l'outil
- Exercice d'application : Ajouter le prénom du contact sur la maquette (approx. 5 minutes)
- **6. Exercices de révision :**
- Les caisses n'ont pas accès à un événement.
- Le logo Fauteuil roulant n'apparaît pas sur la maquette de billet.
- La FNAC demande 50 places de plus en 1ère catégorie.
- Le tarif Senior n'apparaît pas sur la vente en ligne.
- Il faut limiter les abonnements à 2 par personne.
- Un siège de la salle est cassé et doit être retiré de la jauge.
- Un espace en ligne dédié aux groupes scolaires doit être créé.
- La comm. lance une offre : -20% sur la 1ère catégorie pendant 10 jours
- Un opérateur ne peut pas rééditer de billet.

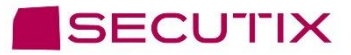

#### **INTITULE DE LA FORMATION :** Formation B1 - Paramétrage (2 jours)

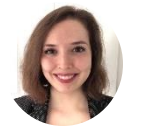

**Natalia Malvar** Learning and Adoption Professional Services Senior Specialist

**s** natalia.malvar.ariza@secutix.com

 $\boxtimes$  (+33) 07 72 46 98 86

#### **OBJECTIFS DE LA FORMATION ET COMPÉTENCES VISÉES :**

A l'issue de la formation, le stagiaire sera capable de paramétrer le progiciel de billetterie de SecuTix.

#### **MODALITÉS DE SUIVI ET D'EXÉCUTION DE LA FORMATION**

#### **Formations SECUTIX : mode d'emploi**

- L'évaluation des besoins de formation est réalisée par le formateur, qui vérifie que les prérequis soient bien respectés, et définit avec le demandeur les différentes modalités (lieu, date, durée, moyens techniques…).
- Une convocation à la formation est adressée à la personne responsable de l'organisation de la formation au sein de la structure demandeuse. Cette personne transmet ensuite la convocation à chaque participant inscrit à la session.
- Une auto-évaluation de chaque participant est réalisée en début et en fin de stage.
- Chaque participant devra signer la feuille de présence de chacune des sessions, chaque demi-journée.
- A l'issue de la formation, un questionnaire de satisfaction est remis à chaque participant afin qu'il évalue la formation dans sa globalité.

- Notre équipe pédagogique met tout en œuvre afin de s'adapter au mieux à vos réels besoins. La formation est dispensée avec vos données et vos usages, de façon à vous rendre autonome très rapidement sur nos logiciels.
- Des conseils de bonnes pratiques, issus de notre longue expérience dans votre domaine d'activité, permettent ainsi d'optimiser un maximum les fonctionnalités proposées par nos solutions.
- Des exercices sont proposés tout au long de la session de formation, afin de mettre en pratique les différents cas.
- Après la formation, notre équipe reste disponible pour toutes éventuelles questions ou compléments d'informations via notre plateforme d'assistance SAM (Service Assistance et Maintenance), par téléphone ou bien par mail.
- Le formateur s'assurera, quelques temps plus tard, que la formation a bien été assimilée, et que les participants sont à l'aise avec les logiciels et les différents sujets abordés.

#### **Sur site**

- 1 formateur
- 1 salle de formation équipée d'un écran de projection, d'un vidéoprojecteur
- 1 ordinateur avec accès au logiciel pour chaque participant
- 1 support de cours pour chaque participant

#### **A distance**

- 1 formateur
- 1 ordinateur avec accès au logiciel pour chaque participant équipé d'un micro, de hauts
- parleurs et d'une caméra (optionnelle)
- Applications utilisées : TeamViewer, Microsoft Teams, Zoom, Skype, ou autre…
- support de cours pour chaque participant

#### **ACCESSIBILITÉ HANDICAP**

#### **Formations SECUTIX : mode d'emploi**

- SecuTix s'attache à rendre toutes ses formations accessibles aux personnes en situations de handicap.
- Un entretien avec le référent handicap a lieu afin de terminer la faisabilité du projet et convenir des solutions à mettre en place pour que la formation se passe dans les meilleures conditions.
- Contact : natalia.malvar.ariza@secutix.com

#### **FORMATION : B1 - PARAMÉTRAGE (2 JOURS)**

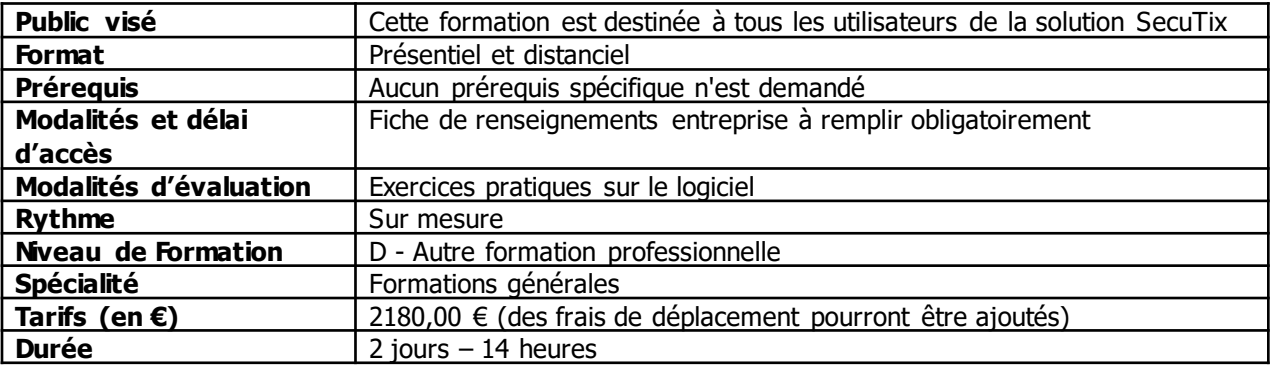

#### **MODULE 1 : Bases - 3H30**

- **1. Présentation des 3 contextes Filière de vente, Organisme, Institution**
- Personnalisation du Dashboard
- Présentation des modules/menus qui vont être vus lors de la formation
- Exercice d'application : Ajouter/enlever le raccourci vers les grilles tarifaires
- Durée estimée : 5 minutes
- **2. Présentation des principes de paramétrage dans SecuTix**
- Paramétrage centralisé, utilisation des éléments de base
- Liste des éléments existants > Créer Nouveau
- Nom interne, public, code, description, logo
- Valider, mettre en exploitation, suspendre
- **3. Présentation des éléments d'initialisation de l'institution**
- Eléments de base pré-paramétrés par SecuTix
- Catégories de place, modes d'envoi, filières de vente, contingents…
- Exercice d'application : Créer un mode de règlement Chèque-vacances
- Durée estimée : 5 minutes
- **4. Présentation des autres éléments préalables à la création des produits**
- Saison, activités, sous-catégories de public
- Grilles tarifaires, calendriers de vente
- Profil activité et profil produit
- Montrer ce que ça donne en Vente/réservation
- Exercice d'application : Créer une sous-catégorie de public Demandeur d'emploi
- Durée estimée : 5 minutes
- **5. Présentation des Lieux**
- Créer les sites et les espaces
- Créer les configurations physiques et logiques
- Exercice d'application : Créer une configuration logique avec 2 catégories de places
- Durée estimée : 5 minutes

#### **MODULE 2 : PARAMÉTRAGE ET GESTION - 3H30**

- **1. Editeur de plan de salle**
- Présentation de l'outil
- Exercice d'application : Matérialiser un escalier sur le plan (approx. 20 minutes)
- **2. Editeur de maquette**
- Présentation de l'outil
- Exercice d'application : Ajouter le prénom du contact sur la maquette (approx. 15 minutes)
- **3. Présentation des filières de vente :**
- Les différents types de filière
- La notion de filière de vente / point de vente / poste physique
- Les paramètres des points de vente
- Exercice d'application : Ajouter le lien vers les CGV à un point de vente internet (approx. 5 minutes)
- **4. Présentation de la gestion des opérateurs :**
- Expliquer la notion de profils
- Montrer les informations sur l'opérateur et l'attribution des rôles
- Exercice d'application : Enlever le droit sur le remboursement à un profil (approx. 15 minutes)
- **5. Pour aller plus loin : Présentation des différents types de frais**
- Frais généraux
- Frais simples
- Frais d'envoi
- Exercice d'application : Ajouter 2€ de frais de dossier sur Internet (approx. 5 minutes)

#### **MODULE 3 : ENTRÉES SIMPLES, PRESTATIONS ET ENGAGEME**

- **1. Présentation des entrées simples**
- Création des entrées simples :
	- $\circ$  A) Live entertainment ou Arenas and Stadiums Création d'un événement et de ses séances
	- o B) Museums Création d'une visite et de ses créneaux
	- o C) Sport Création d'une compétition et de ses matchs
- Passer sur les écrans Général et Paramètres
- Créer les séances dans le catalogue
- Montrer comment on réutilise les éléments déjà créés auparavant
- Valider, mettre en exploitation
- Exercice d'application : Créer un événement avec 2 séances (approx. 20 minutes)
- **2. Présentation du produit Prestation**
- Présenter les cas d'application pour les prestations (catalogue, dîner…)
- Créer une prestation avec plusieurs articles
- Valider, mettre en exploitation
- Exercice d'application : Ajouter un article à une prestation existante
- Durée estimée : 5 minutes

#### **3. Engagement :**

- Package
- Adhésion
- Abonnement

• Exercice d'application : Retirer un événement d'une formule d'abonnement (approx. 15 minutes)

#### **MODULE 4 : MARKETING, DISTRIBUTEURS ET RÉVISION**

- **1. Marketing :**
- SAM (voir formations marketing : M1+M2)
- Avantages
- Codes promotionnels
- Ventes croisées
- Exercice d'application : augmenter le quota d'un avantage partenaire (approx. 5 minutes)
- **2. Ventes par Distributeur :**
- FNAC, Ticketnet, Digitick
- Exercice d'application : Ajouter une correspondance pour un tarif dans l'interface FNAC (approx. 5 minutes)
- **3. Présentation de la gestion des opérateurs :**
- Expliquer la notion de profils
- Montrer les informations sur l'opérateur et l'attribution des rôles
- Exercice d'application : Enlever le droit sur le remboursement à un profil (approx. 5 minutes)
- **4. Option Editeur de maquette :**
- Présentation de l'outil
- Exercice d'application : Ajouter le prénom du contact sur la maquette (approx. 5 minutes)
- **5. Exercices de révision :**
- Les caisses n'ont pas accès à un événement.
- Le logo Fauteuil roulant n'apparaît pas sur la maquette de billet.
- La FNAC demande 50 places de plus en 1ère catégorie.
- Le tarif Senior n'apparaît pas sur la vente en ligne.
- Il faut limiter les abonnements à 2 par personne.
- Un siège de la salle est cassé et doit être retiré de la jauge.
- Un espace en ligne dédié aux groupes scolaires doit être créé.
- La comm. lance une offre : -20% sur la 1ère catégorie pendant 10 jours
- Un opérateur ne peut pas rééditer de billet.

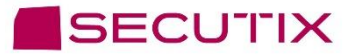

#### **INTITULE DE LA FORMATION :** Formation B1 - Paramétrage (3 jours)

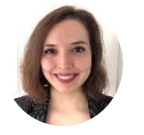

**Natalia Malvar** Learning and Adoption Professional Services Senior Specialist

**s** natalia.malvar.ariza@secutix.co

m  $\boxtimes$  (+33) 07 72 46 98 86

#### **OBJECTIFS DE LA FORMATION ET COMPÉTENCES VISÉES :**

A l'issue de la formation, le stagiaire sera capable de paramétrer le progiciel de billetterie de SecuTix.

#### **MODALITÉS DE SUIVI ET D'EXÉCUTION DE LA FORMATION**

#### **Formations SECUTIX : mode d'emploi**

- L'évaluation des besoins de formation est réalisée par le formateur, qui vérifie que les prérequis soient bien respectés, et définit avec le demandeur les différentes modalités (lieu, date, durée, moyens techniques…).
- Une convocation à la formation est adressée à la personne responsable de l'organisation de la formation au sein de la structure demandeuse. Cette personne transmet ensuite la convocation à chaque participant inscrit à la session.
- Une auto-évaluation de chaque participant est réalisée en début et en fin de stage.
- Chaque participant devra signer la feuille de présence de chacune des sessions, chaque demi-journée.
- A l'issue de la formation, un questionnaire de satisfaction est remis à chaque participant afin qu'il évalue la formation dans sa globalité.

- Notre équipe pédagogique met tout en œuvre afin de s'adapter au mieux à vos réels besoins. La formation est dispensée avec vos données et vos usages, de façon à vous rendre autonome très rapidement sur nos logiciels.
- Des conseils de bonnes pratiques, issus de notre longue expérience dans votre domaine d'activité, permettent ainsi d'optimiser un maximum les fonctionnalités proposées par nos solutions.
- Des exercices sont proposés tout au long de la session de formation, afin de mettre en pratique les différents cas.
- Après la formation, notre équipe reste disponible pour toutes éventuelles questions ou compléments d'informations via notre plateforme d'assistance SAM (Service Assistance et Maintenance), par téléphone ou bien par mail.
- Le formateur s'assurera, quelques temps plus tard, que la formation a bien été assimilée, et que les participants sont à l'aise avec les logiciels et les différents sujets abordés.

#### **Sur site**

- 1 formateur
- 1 salle de formation équipée d'un écran de projection, d'un vidéoprojecteur
- 1 ordinateur avec accès au logiciel pour chaque participant
- 1 support de cours pour chaque participant

#### **A distance**

- 1 formateur
- 1 ordinateur avec accès au logiciel pour chaque participant équipé d'un micro, de hauts
- parleurs et d'une caméra (optionnelle)
- Applications utilisées : TeamViewer, Microsoft Teams, Zoom, Skype, ou autre…
- support de cours pour chaque participant

#### **ACCESSIBILITÉ HANDICAP**

#### **Formations SECUTIX : mode d'emploi**

- SecuTix s'attache à rendre toutes ses formations accessibles aux personnes en situations de handicap.
- Un entretien avec le référent handicap a lieu afin de terminer la faisabilité du projet et convenir des solutions à mettre en place pour que la formation se passe dans les meilleures conditions.
- Contact : natalia.malvar.ariza@secutix.com

#### **FORMATION : B1 - PARAMÉTRAGE (3 JOURS)**

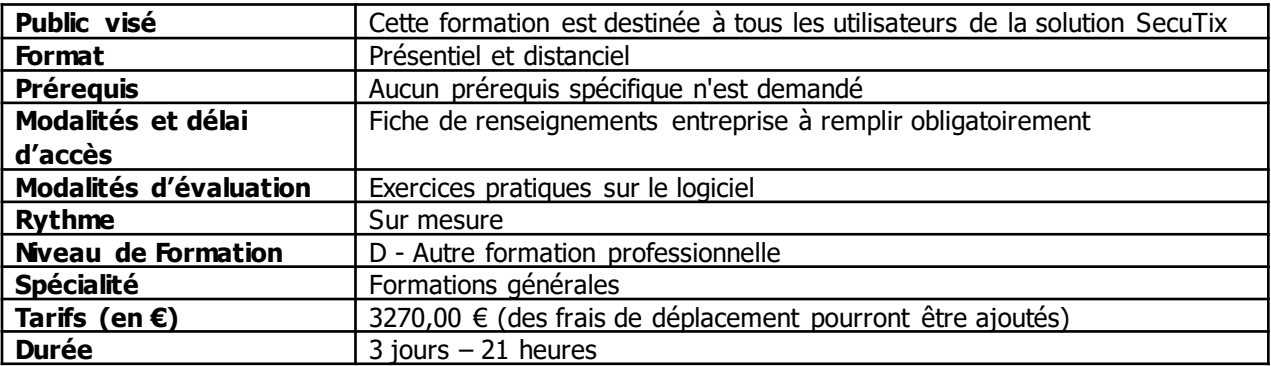

#### **MODULE 1 : BASES - 3H30**

- **1. Présentation des 3 contextes Filière de vente, Organisme, Institution**
- Personnalisation du Dashboard
- Présentation des modules/menus qui vont être vus lors de la formation
- Exercice d'application : Ajouter/enlever le raccourci vers les grilles tarifaires
- Durée estimée : 5 minutes
- **2. Présentation des principes de paramétrage dans SecuTix**
- Paramétrage centralisé, utilisation des éléments de base
- Liste des éléments existants > Créer Nouveau
- Nom interne, public, code, description, logo
- Valider, mettre en exploitation, suspendre
- **3. Présentation des éléments d'initialisation de l'institution**
- Eléments de base pré-paramétrés par SecuTix
- Catégories de place, modes d'envoi, filières de vente, contingents…
- Exercice d'application : Créer un mode de règlement Chèque-vacances
- Durée estimée : 5 minutes
- **4. Présentation des autres éléments préalables à la création des produits**
- Saison, activités, sous-catégories de public
- Grilles tarifaires, calendriers de vente
- Profil activité et profil produit
- Montrer ce que ça donne en Vente/réservation
- Exercice d'application : Créer une sous-catégorie de public Demandeur d'emploi
- Durée estimée : 5 minutes
- **5. Présentation des Lieux**
- Créer les sites et les espaces
- Créer les configurations physiques et logiques
- Exercice d'application : Créer une configuration logique avec 2 catégories de places
- Durée estimée : 5 minutes

#### **MODULE 2 : PLANS, MAQUETTES, DROITS ET FILIÈRES- 3H30**

- **1. Editeur de maquette**
- Présentation de l'outil
- Exercice d'application : Ajouter le prénom du contact sur la maquette (approx. 15 minutes
- **2. Editeur de plan de salle**
- Présentation de l'outil
- Exercice d'application : Matérialiser un escalier sur le plan (approx. 20 minutes)
- **3. Présentation des filières de vente :**
- Les différents types de filière
- La notion de filière de vente / point de vente / poste physique
- Les paramètres des points de vente
- Exercice d'application : Ajouter le lien vers les CGV à un point de vente internet (approx. 5 minutes)
- **4. Présentation de la gestion des opérateurs :**
- Expliquer la notion de profils
- Montrer les informations sur l'opérateur et l'attribution des rôles
- Exercice d'application : Enlever le droit sur le remboursement à un profil (approx. 15 minutes)

#### **MODULE 3 : ENTRÉES SIMPLES, PRESTATIONS ET ENGAGEMENT -3H**

- **1. Présentation des entrées simples**
- Création des entrées simples :
	- $\circ$  A) Live entertainment ou Arenas and Stadiums Création d'un événement et de ses séances
	- o B) Museums Création d'une visite et de ses créneaux
	- o C) Sport Création d'une compétition et de ses matchs
- Passer sur les écrans Général et Paramètres
- Créer les séances dans le catalogue
- Montrer comment on réutilise les éléments déjà créés auparavant
- Valider, mettre en exploitation
- Exercice d'application : Créer un événement avec 2 séances (approx. 20 minutes)
- **2. Produits complexes :**
- Package
- Adhésion
- Abonnement
- Exercice d'application : Retirer un événement d'une formule d'abonnement (approx. 15 minutes)
- **3. Présentation du produit Prestation :**
- Présenter les cas d'application pour les prestations (catalogue, dîner…)
- Créer une prestation avec plusieurs articles
- Valider, mettre en exploitation
- Exercice d'application : Ajouter un article à une prestation existante (approx. 5 minutes)

#### **MODULE 4 : FRAIS, LIMITES ET MARKETING - 3H30**

- **1. Pour aller plus loin : Présentation des différents types de frais**
- Frais généraux
- Frais simples
- Frais d'envoi
- Exercice d'application : Ajouter 2€ de frais de dossier sur Internet (approx. 5 minutes)
- **2. Pour aller plus loin : Présentation des différents types de limites**
- Limites sur les filières de vente et points de vente
- Limites sur les profils opérateurs
- Limites globales / par ordre / de contact / par agence
- Exercice d'application : Limiter la vente en ligne à 9 billets par commande (approx. 10 minutes)
- **3. Option Marketing :**
- SAM (voir formations marketing : M1+M2)
- Avantages
- Codes promotionnels
- Ventes croisées
- Exercice d'application : augmenter le quota d'un avantage partenaire (approx. 5 minutes)

#### **MODULE 5 : PARTENAIRES, DISTRIBUTEURS ET MERCHANDISING – 3H30**

- **1. Ventes par partenaires :**
- **Agences**
- Espace Pro (B2B)
- Exercice d'application : Autoriser la pose d'option dans l'espace pro (approx. 5 minutes)
- **2. Ventes par Distributeur :**
- FNAC, Ticketnet, Digitick
- Exercice d'application : Ajouter une correspondance pour un tarif dans l'interface FNAC (approx. 5 minutes)
- **3. Option Merchandising :**
- Création des contingents et des stocks
- Famille, sous-famille, dimensions, collection
- Exercice d'application : Faire une entrée de stock manuelle sur un article (approx. 5 minutes)

#### **MODULE 6 : BORNES ET RÉVISION – 3H30**

- **1. Option Bornes automatiques :**
- Paramétrage
- Personnalisation des bornes
- Exercice d'application : Programme la fermeture de la borne à 17h (approx. 5 minutes)
- **5. Exercices de révision :**
- Les caisses n'ont pas accès à un événement.
- Le logo Fauteuil roulant n'apparaît pas sur la maquette de billet.
- La FNAC demande 50 places de plus en 1ère catégorie.
- Le tarif Senior n'apparaît pas sur la vente en ligne.
- Il faut limiter les abonnements à 2 par personne.
- Un siège de la salle est cassé et doit être retiré de la jauge.
- Un espace en ligne dédié aux groupes scolaires doit être créé.
- La comm. lance une offre : -20% sur la 1ère catégorie pendant 10 jours
- Un opérateur ne peut pas rééditer de billet.

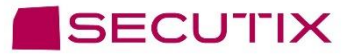

#### **INTITULE DE LA FORMATION :** B1 – Révision Paramétrage (1 jour)

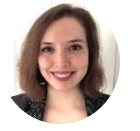

**Natalia Malvar** Learning and Adoption Professional Services Senior Specialist

**s** natalia.malvar.ariza@secutix.co

m  $\boxtimes$  (+33) 07 72 46 98 86

#### **OBJECTIFS DE LA FORMATION ET COMPÉTENCES VISÉES :**

A l'issue de la formation, le stagiaire sera capable de paramétrer le progiciel de billetterie de SecuTix.

#### **MODALITÉS DE SUIVI ET D'EXÉCUTION DE LA FORMATION**

#### **Formations SECUTIX : mode d'emploi**

- L'évaluation des besoins de formation est réalisée par le formateur, qui vérifie que les prérequis soient bien respectés, et définit avec le demandeur les différentes modalités (lieu, date, durée, moyens techniques…).
- Une convocation à la formation est adressée à la personne responsable de l'organisation de la formation au sein de la structure demandeuse. Cette personne transmet ensuite la convocation à chaque participant inscrit à la session.
- Une auto-évaluation de chaque participant est réalisée en début et en fin de stage.
- Chaque participant devra signer la feuille de présence de chacune des sessions, chaque demi-journée.
- A l'issue de la formation, un questionnaire de satisfaction est remis à chaque participant afin qu'il évalue la formation dans sa globalité.

- Notre équipe pédagogique met tout en œuvre afin de s'adapter au mieux à vos réels besoins. La formation est dispensée avec vos données et vos usages, de façon à vous rendre autonome très rapidement sur nos logiciels.
- Des conseils de bonnes pratiques, issus de notre longue expérience dans votre domaine d'activité, permettent ainsi d'optimiser un maximum les fonctionnalités proposées par nos solutions.
- Des exercices sont proposés tout au long de la session de formation, afin de mettre en pratique les différents cas.
- Après la formation, notre équipe reste disponible pour toutes éventuelles questions ou compléments d'informations via notre plateforme d'assistance SAM (Service Assistance et Maintenance), par téléphone ou bien par mail.
- Le formateur s'assurera, quelques temps plus tard, que la formation a bien été assimilée, et que les participants sont à l'aise avec les logiciels et les différents sujets abordés.

#### **Sur site**

- 1 formateur
- 1 salle de formation équipée d'un écran de projection, d'un vidéoprojecteur
- 1 ordinateur avec accès au logiciel pour chaque participant
- 1 support de cours pour chaque participant

#### **A distance**

- 1 formateur
- 1 ordinateur avec accès au logiciel pour chaque participant équipé d'un micro, de hauts
- parleurs et d'une caméra (optionnelle)
- Applications utilisées : TeamViewer, Microsoft Teams, Zoom, Skype, ou autre…
- support de cours pour chaque participant

#### **ACCESSIBILITÉ HANDICAP**

#### **Formations SECUTIX : mode d'emploi**

- SecuTix s'attache à rendre toutes ses formations accessibles aux personnes en situations de handicap.
- Un entretien avec le référent handicap a lieu afin de terminer la faisabilité du projet et convenir des solutions à mettre en place pour que la formation se passe dans les meilleures conditions.
- Contact : natalia.malvar.ariza@secutix.com

#### **FORMATION : B1 - PARAMÉTRAGE (1 JOURS)**

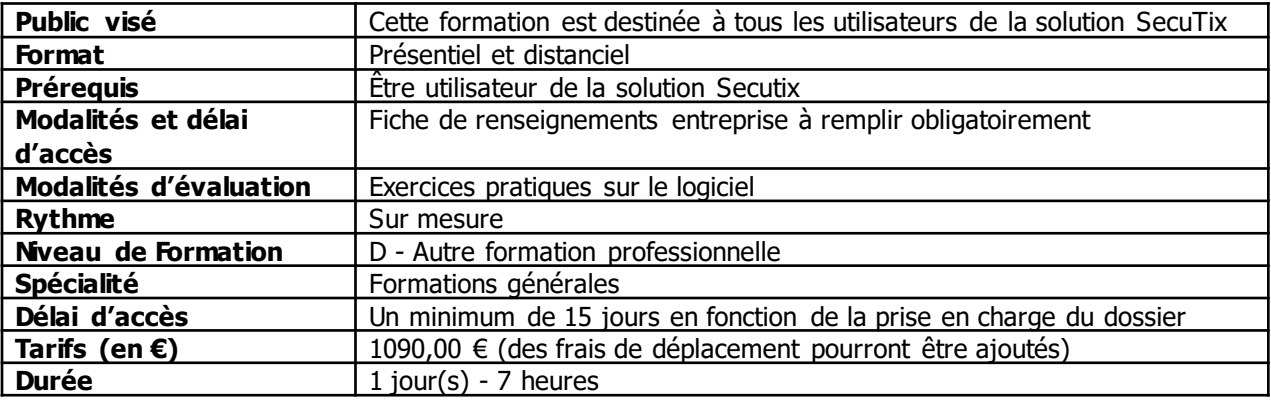

#### **MODULE 1 : Bases - 3H30**

- **1. Révision des 3 contextes Filière de vente, Organisme, Institution**
- Personnalisation du Dashboard
- Présentation des modules/menus qui vont être vus lors de la formation
- Exercice d'application : Ajouter/enlever le raccourci vers les grilles tarifaires
- Durée estimée : 5 minutes
- **2. Révision des principes de paramétrage dans SecuTix**
- Paramétrage centralisé, utilisation des éléments de base
- Liste des éléments existants > Créer Nouveau
- Nom interne, public, code, description, logo
- Valider, mettre en exploitation, suspendre
- **3. Révision des éléments d'initialisation de l'institution**
- Eléments de base pré-paramétrés par SecuTix
- Catégories de place, modes d'envoi, filières de vente, contingents…
- Exercice d'application : Créer un mode de règlement Chèque-vacances
- Durée estimée : 5 minutes
- **4. Révision des autres éléments préalables à la création des produits**
- Saison, activités, sous-catégories de public
- Grilles tarifaires, calendriers de vente
- Profil activité et profil produit
- Montrer ce que ça donne en Vente/réservation
- Exercice d'application : Créer une sous-catégorie de public Demandeur d'emploi
- Durée estimée : 5 minutes
- **5. Révision des Lieux**
- Créer les sites et les espaces
- Créer les configurations physiques et logiques
- Exercice d'application : Créer une configuration logique avec 2 catégories de places
- Durée estimée : 5 minutes
- **6. Révision de l'éditeur de plan de salle**
- Présentation de l'outil
- Exercice d'application : Matérialiser un escalier sur le plan
- Durée estimée : 20 minutes
- **7. Révision de l'éditeur de maquette :**
- Présentation de l'outil
- Exercice d'application : Ajouter le prénom du contact sur la maquette (approx. 15 minutes)
- **8. Révision des filières de vente :**
- Les différents types de filière
- La notion de filière de vente / point de vente / poste physique
- Les paramètres des points de vente
- Exercice d'application : Ajouter le lien vers les CGV à un point de vente internet (approx. 5 minutes)
- **9. Révision de la gestion des opérateurs :**
- Expliquer la notion de profils
- Montrer les informations sur l'opérateur et l'attribution des rôles
- Exercice d'application : Enlever le droit sur le remboursement à un profil (approx. 15 minutes)
- **10. Révision des différents types de frais :**
- Frais généraux
- Frais simples
- Frais d'envoi
- Exercice d'application : Ajouter 2€ de frais de dossier sur Internet (approx. 5 minutes)

#### **MODULE 2 : PARAMÉTRAGE ET GESTION - 3H30**

- **1. Révision des entrées simples**
- Business pack Live entertainment Création d'un événement et de ses séances
- Ou Business pack Arenas and Stadiums Création d'un événement et de ses séances
- Ou Business pack Museums Création d'une visite et de ses créneaux
- Ou Business pack Sport Création d'une compétition et de ses matchs
- Passer sur les écrans Général et Paramètres
- Créer les séances dans le catalogue
- Montrer comment on réutilise les éléments déjà créés auparavant
- Valider, mettre en exploitation
- Exercice d'application : Créer un événement avec 2 séances
- Durée estimée : 5 minutes
- **2. Révision du produit Prestation**
- Présenter les cas d'application pour les prestations (catalogue, dîner...)
- Créer une prestation avec plusieurs articles
- Valider, mettre en exploitation
- Exercice d'application : Ajouter un article à une prestation existante
- Durée estimée : 5 minutes
- **3. Révision des autres produits :**
- Package
- Adhésion
- Abonnement
- Exercice d'application : Retirer un événement d'une formule d'abonnement (approx. 15 minutes)
- **4. Révision des ventes par distributeur :**
- FNAC, Ticketnet, Digitick
- Exercice d'application : Ajouter une correspondance pour un tarif dans l'interface FNAC (approx. 5 minutes)
- Un opérateur ne peut pas rééditer de billet.

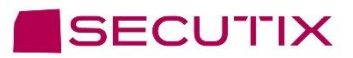

- **5. Exercices de révision :**
- Les caisses n'ont pas accès à un événement.
- Le logo Fauteuil roulant n'apparaît pas sur la maquette de billet.
- La FNAC demande 50 places de plus en 1ère catégorie.
- Le tarif Senior n'apparaît pas sur la vente en ligne.
- Il faut limiter les abonnements à 2 par personne.
- Un siège de la salle est cassé et doit être retiré de la jauge.
- Un espace en ligne dédié aux groupes scolaires doit être créé.
- La comm. lance une offre : -20% sur la 1ère catégorie pendant 10 jours.

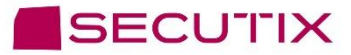

#### **INTITULE DE LA FORMATION :** Formation B2 - Gestion des ventes

m

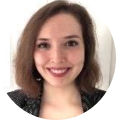

**Natalia Malvar** Learning and Adoption Professional Services Senior Specialist

**s** natalia.malvar.ariza@secutix.co

 $\boxtimes$  (+33) 07 72 46 98 86

#### **OBJECTIFS DE LA FORMATION ET COMPÉTENCES VISÉES :**

A l'issue de la formation, le stagiaire sera capable de gérer les ventes avec le progiciel SecuTix.

#### **MODALITÉS DE SUIVI ET D'EXÉCUTION DE LA FORMATION**

#### **Formations SECUTIX : mode d'emploi**

- L'évaluation des besoins de formation est réalisée par le formateur, qui vérifie que les prérequis soient bien respectés, et définit avec le demandeur les différentes modalités (lieu, date, durée, moyens techniques…).
- Une convocation à la formation est adressée à la personne responsable de l'organisation de la formation au sein de la structure demandeuse. Cette personne transmet ensuite la convocation à chaque participant inscrit à la session.
- Une auto-évaluation de chaque participant est réalisée en début et en fin de stage.
- Chaque participant devra signer la feuille de présence de chacune des sessions, chaque demi-journée.
- A l'issue de la formation, un questionnaire de satisfaction est remis à chaque participant afin qu'il évalue la formation dans sa globalité.

- Notre équipe pédagogique met tout en œuvre afin de s'adapter au mieux à vos réels besoins. La formation est dispensée avec vos données et vos usages, de façon à vous rendre autonome très rapidement sur nos logiciels.
- Des conseils de bonnes pratiques, issus de notre longue expérience dans votre domaine d'activité, permettent ainsi d'optimiser un maximum les fonctionnalités proposées par nos solutions.
- Des exercices sont proposés tout au long de la session de formation, afin de mettre en pratique les différents cas.
- Après la formation, notre équipe reste disponible pour toutes éventuelles questions ou compléments d'informations via notre plateforme d'assistance SAM (Service Assistance et Maintenance), par téléphone ou bien par mail.
- Le formateur s'assurera, quelques temps plus tard, que la formation a bien été assimilée, et que les participants sont à l'aise avec les logiciels et les différents sujets abordés.

#### **Sur site**

- 1 formateur
- 1 salle de formation équipée d'un écran de projection, d'un vidéoprojecteur
- 1 ordinateur avec accès au logiciel pour chaque participant
- 1 support de cours pour chaque participant

#### **A distance**

- 1 formateur
- 1 ordinateur avec accès au logiciel pour chaque participant équipé d'un micro, de hauts
- parleurs et d'une caméra (optionnelle)
- Applications utilisées : TeamViewer, Microsoft Teams, Zoom, Skype, ou autre…
- support de cours pour chaque participant

#### **ACCESSIBILITÉ HANDICAP**

#### **Formations SECUTIX : mode d'emploi**

- SecuTix s'attache à rendre toutes ses formations accessibles aux personnes en situations de handicap.
- Un entretien avec le référent handicap a lieu afin de terminer la faisabilité du projet et convenir des solutions à mettre en place pour que la formation se passe dans les meilleures conditions.
- Contact : natalia.malvar.ariza@secutix.com

#### **FORMATION B2 - GESTION DES VENTES**

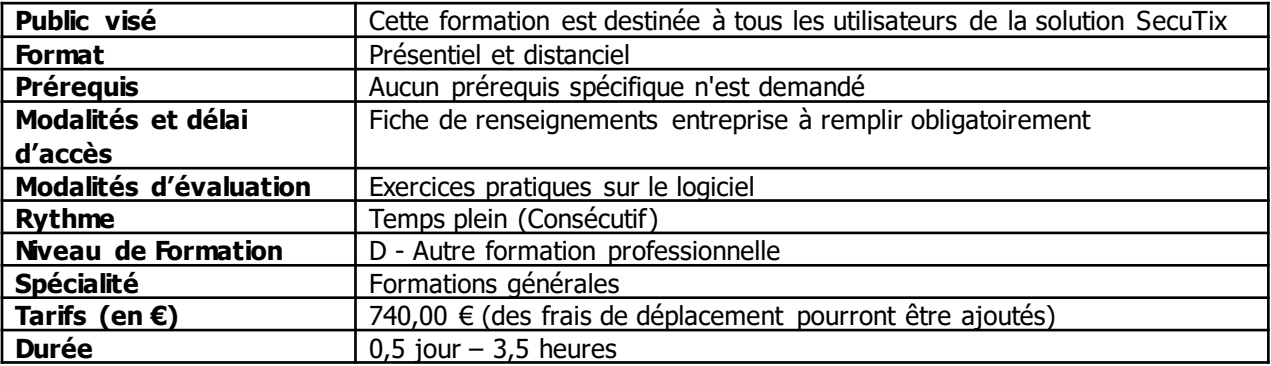

#### **MODULE 1 : GESTION DES VENTES - 3H30**

- **1. Présentation des 3 contextes : Filière de vente, Organisme, Institution :**
- Montrer comment personnaliser le dashboard
- Présenter les modules/menus qui vont être vus lors de la formation
- Exercice d'application : Ajouter/enlever le raccourci vers les séances (approx. 5 minutes)
- **2. Présentation des principes de paramétrage dans SecuTix :**
- Paramétrage centralisé, utilisation des éléments de base
- Liste des éléments existants > Créer Nouveau
- Nom interne, public, code, description, logo
- Valider, mettre en exploitation, suspendre
- **3. Présentation des éléments préalables à la création des produits :**
- Saison, activités, sous-catégories de public
- Grilles tarifaires, calendriers de vente
- Profil activité et profil produit
- Exercice d'application : Modifier le prix du plein tarif dans une grille tarifaire (approx. 5 minutes)
- **4. Présentation des Lieux :**
- Expliquer la répartition par sites et espaces
- Expliquer la déclinaison par configurations physiques et logiques
- Montrer le détail de la modification d'une configuration logique
- Exercice d'application : Invalider des places au niveau d'une configuration logique (approx. 5 minutes)
- **5. Présentation des entrées simples**
- Présentation des entrées simples
	- $\circ$  A) Business pack Live entertainment Présentation d'un événement et de ses séances
	- $\circ$  B) Business pack Arenas and Stadiums Présentation d'un événement et de ses séances
	- $\circ$  C) Business pack Museums Présentation d'une visite et de ses créneaux
	- $\circ$  D) Business pack Sport Présentation d'une compétition et de ses matchs
- Passer sur les écrans Général et Paramètres
- Présenter l'accès direct aux séances dans le catalogue
- Montrer les modifications possibles (plan, horaires, contingents, prix)
- Exercice d'application : Rajouter des places dans le contingent Internet (approx. 5 minutes)
- **6. Présentation des Rapports :**
- Expliquer le principe de génération d'un rapport
- Expliquer la personnalisation des rapports
- Présenter quelques rapports choisis (recette de produit, récapitulatif des règlements…)
- Exercice d'application : Trouver le nombre de places vendues au plein tarif sur la filière internet pour un événement (approx. 5 minutes)
- **7. Présentation des Caisses :**
- Expliquer le principe d'ouverture / fermeture de caisse
- Expliquer la gestion des fonds de caisse
- Montrer la régularisation des caisses en erreur (vérification sur la Recette journalière, reventilation de règlement, ajout de remarques…)
- Montrer l'édition des rapports de caisse
- Exercice d'application : Clôturer opérateur une caisse (approx. 5 minutes)
- **8. Paramétrage d'autres produits :**
- Package
- Adhésion
- Abonnement
- Exercice d'application : Ajouter un événement dans une formule d'abonnement (approx. 5 minutes)
- **9. Distributeurs :**
- FNAC, Ticketnet, Digitick
- Exercice d'application : Lancer une réintégration des ventes FNAC (approx. 5 minutes)
- **10. Exercices de révision :**
- La FNAC demande 50 places de plus en 1ère catégorie.
- Le tarif plein augmente de  $1 \in$ .
- La caisse d'un opérateur est en erreur.
- 30 places doivent être bloquées pour le protocole sur un événement.
- La direction demande l'état des ventes sur un événement.
- Durée estimée : 30 minutes

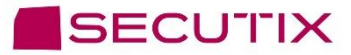

#### **INTITULE DE LA FORMATION : Formation B3 - Ventes back-office**

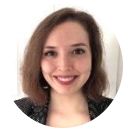

**Natalia Malvar** Learning and Adoption Professional Services Senior Specialist

**s** natalia.malvar.ariza@secutix.co

m  $\boxtimes$  (+33) 07 72 46 98 86

#### **OBJECTIFS DE LA FORMATION ET COMPÉTENCES VISÉES :**

A l'issue de cette formation, le stagiaire sera capable d'administrer les ventes de produits sur le progiciel de billetterie SecuTix.

#### **MODALITÉS DE SUIVI ET D'EXÉCUTION DE LA FORMATION**

#### **Formations SECUTIX : mode d'emploi**

- L'évaluation des besoins de formation est réalisée par le formateur, qui vérifie que les prérequis soient bien respectés, et définit avec le demandeur les différentes modalités (lieu, date, durée, moyens techniques…).
- Une convocation à la formation est adressée à la personne responsable de l'organisation de la formation au sein de la structure demandeuse. Cette personne transmet ensuite la convocation à chaque participant inscrit à la session.
- Une auto-évaluation de chaque participant est réalisée en début et en fin de stage.
- Chaque participant devra signer la feuille de présence de chacune des sessions, chaque demi-journée.
- A l'issue de la formation, un questionnaire de satisfaction est remis à chaque participant afin qu'il évalue la formation dans sa globalité.

- Notre équipe pédagogique met tout en œuvre afin de s'adapter au mieux à vos réels besoins. La formation est dispensée avec vos données et vos usages, de façon à vous rendre autonome très rapidement sur nos logiciels.
- Des conseils de bonnes pratiques, issus de notre longue expérience dans votre domaine d'activité, permettent ainsi d'optimiser un maximum les fonctionnalités proposées par nos solutions.
- Des exercices sont proposés tout au long de la session de formation, afin de mettre en pratique les différents cas.
- Après la formation, notre équipe reste disponible pour toutes éventuelles questions ou compléments d'informations via notre plateforme d'assistance SAM (Service Assistance et Maintenance), par téléphone ou bien par mail.
- Le formateur s'assurera, quelques temps plus tard, que la formation a bien été assimilée, et que les participants sont à l'aise avec les logiciels et les différents sujets abordés.

#### **Sur site**

- 1 formateur
- 1 salle de formation équipée d'un écran de projection, d'un vidéoprojecteur
- 1 ordinateur avec accès au logiciel pour chaque participant
- 1 support de cours pour chaque participant

#### **A distance**

- 1 formateur
- 1 ordinateur avec accès au logiciel pour chaque participant équipé d'un micro, de hauts
- parleurs et d'une caméra (optionnelle)
- Applications utilisées : TeamViewer, Microsoft Teams, Zoom, Skype, ou autre…
- support de cours pour chaque participant

#### **ACCESSIBILITÉ HANDICAP**

#### **Formations SECUTIX : mode d'emploi**

- SecuTix s'attache à rendre toutes ses formations accessibles aux personnes en situations de handicap.
- Un entretien avec le référent handicap a lieu afin de terminer la faisabilité du projet et convenir des solutions à mettre en place pour que la formation se passe dans les meilleures conditions.
- Contact : natalia.malvar.ariza@secutix.com

#### **FORMATION B3 - VENTES BACK-OFFICE**

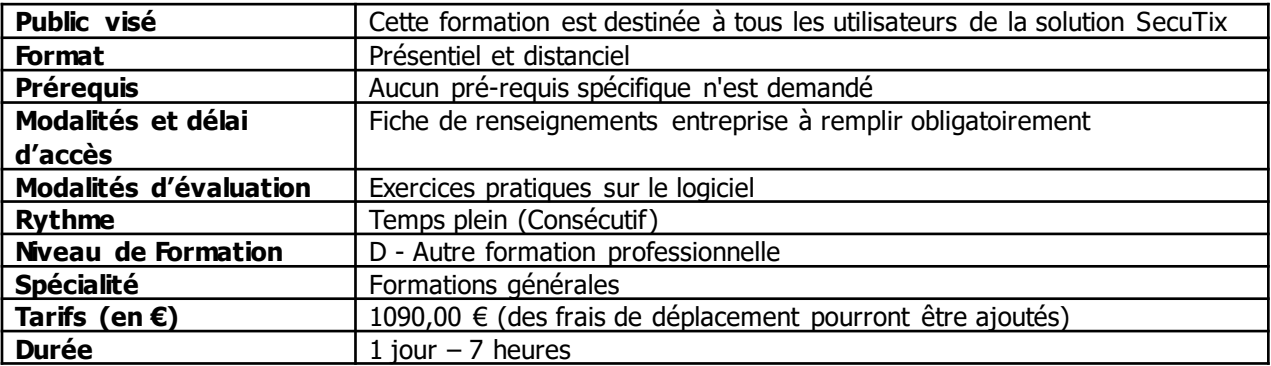

#### **MODULE 1 : VENTE EN CAISSE (BACK-OFFICE) - 3H30**

- **1. Présentation du contexte Filière de vente :**
- Montrer comment personnaliser le dashboard
- Présenter les modules/menus qui vont être vus lors de la formation
- Accéder à Vente/réservation et montrer l'ouverture de caisse
- Exercice d'application : ajouter un raccourci vers Vente/Réservation (approx. 5 minutes)
- **2. Présentation du panier de vente tactile :**
- Présenter le panier de vente tactile
- Ajouter au panier les différents types de produits disponibles
- Payer
- Présenter les autres fonctions (réductions, provenance)
- Exercice d'application : Modifier la sélection dans le panier (approx. 5 minutes)
- **3. Présentation du panier de vente rapide :**
- Présenter le panier de vente rapide avec plan
- Présenter le panier de vente rapide sans plan
- Payer
- Montrer les autres fonctions (liste des résas, provenance, contact, modif config)
- Exercice d'application : reprendre une réservation et la payer (approx. 5 minutes)
- **4. Présentation du panier de vente/réservation :**
- Présenter le panier de vente/réservation
- Ajouter au panier les différents types de produits disponibles
- Montrer les modes d'envoi et les documents à ajouter
- Payer/réserver/abandonner/mettre en attente
- Exercice d'application : Modifier la quantité de prestation dans le panier (approx. 5 minutes)
- **5. Gestion des contacts**
- Présenter la classification des contacts dans SecuTix
- Ajouter un ou plusieurs contacts au panier
- Rechercher / créer / modifier un contact
- Exercice d'application : Créer un contact relais d'une structure existante (approx. 5 minutes)

#### **MODULE 2 : GESTION DES VENTES (BACK-OFFICE) - 3H30**

- **1. Recherche d'une commande :**
- Montrer le champ de recherche rapide d'un dossier
- Présenter la Liste des dossiers / Fréquentation par séance
- Accéder au détail d'un dossier
- Présenter les différentes fonctions de ce menu
- Exercice d'application : Rechercher un dossier par la date et l'opérateur (approx. 5 minutes)
- **2. Reprise d'une réservation :**
- Montrer la reprise depuis le panier de vente
- Montrer la reprise depuis Liste des dossiers / Détail d'un dossier
- Montrer la modification / annulation / paiement d'une réservation
- Montrer annulation de réservation en masse
- Exercice d'application : Reprendre et modifier une réservation (approx. 5 minutes)
- **1. Réalisation d'une annulation :**
- Montrer la sélection des billets à annuler dans le panier d'échange
- Montrer la sélection des billets à annuler depuis Détail d'un dossier
- Montrer la fonctionnalité de remboursement
- Montrer la fonctionnalité d'échange
- Exercice d'application : Annuler 2 places dans un dossier (approx. 5 minutes)
- **2. Edition de billets :**
- Montrer l'édition de billets depuis Détail d'un dossier / Liste des billets
- Expliquer les possibilités de réédition / duplicata
- Exercice d'application : Dupliquer un billet PDF en billet thermique (approx. 5 minutes)
- **3. Edition de documents :**
- Présenter les différents types de documents et factures
- Montrer l'édition de documents depuis Détail d'un dossier
- Montrer la création / annulation / modification de factures
- Exercice d'application : Changer le contact de facturation d'une facture éditée (approx. 5 minutes)
- **4. Gestion des comptes d'attente :**
- Payer une commande par un règlement de type Compte d'attente
- Consulter l'historique du compte d'attente du client
- Editer une facture sur compte d'attente depuis le menu Factures
- Solder le compte d'attente
- Mentionner les rapports relatifs
- Exercice d'application : Solder deux opérations sur un compte d'attente (approx. 5 minutes)
- **5. Gestion des soldes d'avoir :**
- Rembourser une commande par un règlement de type Solde avoir
- Payer une commande avec une partie de cet avoir
- Consulter le solde restant depuis le menu Solde avoir
- Mentionner les rapports relatifs
- Exercice d'application : Rembourser une commande sur le solde avoir du contact (approx. 5 minutes)
- **6. Gestion des acomptes :**
- Payer une commande partiellement par un acompte
- Consulter l'historique des acomptes du client
- Solder la commande
- Exercice d'application : Payer un acompte de 50% sur une commande (approx. 5 minutes)
- **7. Gestion des accords bancaires :**
- Payer une commande par un règlement de type Prélèvement
- Consulter les échéances d'un client
- Générer le fichier bancaire
- Modifier des échéances
- Exercice d'application : Annuler une partie d'un abonnement payé par prélèvement bancaire (approx. 5 minutes)
- **8. Gestion des options :**
- Présenter le principe de vie d'une option
- Poser et valider une option
- Reprendre l'option dans le panier de vente/réservation
- Exercice d'application : Refuser une option et la mettre sur la liste d'attente (approx. 5 minutes)
- **9. Clôture de caisse :**
- Expliquer le principe de fermeture de caisse
- Montrer la clôture opérateur de caisse
- Montrer l'édition des rapports de caisse
- Exercice d'application : Clôturer opérateur une caisse (approx. 5 minutes)

**10. Exercices de révision :**

- Le soir du spectacle, il faut basculer toutes les places disponibles Hors contingent.
- Un client a perdu son billet.
- Une structure envoie un chèque pour régler son compte d'attente.
- Un groupe veut ajouter 5 places à sa réservation.
- Le téléphone sonne pendant que l'opérateur est en train de finaliser un abonnement.
- Un abonné veut ajouter des places dans son abonnement.
- Un client se plaint de ne pas avoir reçu ses billets achetés en ligne.

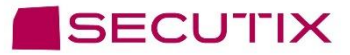

#### **INTITULE DE LA FORMATION : Formation B4 - Vente en caisse**

m

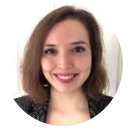

**Natalia Malvar** Learning and Adoption Professional Services Senior Specialist

**s** natalia.malvar.ariza@secutix.co

 $\boxtimes$  (+33) 07 72 46 98 86

#### **OBJECTIFS DE LA FORMATION ET COMPÉTENCES VISÉES :**

A l'issue de cette formation, le stagiaire sera capable d'administrer les ventes de produits sur le progiciel de billetterie SecuTix.

#### **MODALITÉS DE SUIVI ET D'EXÉCUTION DE LA FORMATION**

#### **Formations SECUTIX : mode d'emploi**

- L'évaluation des besoins de formation est réalisée par le formateur, qui vérifie que les prérequis soient bien respectés, et définit avec le demandeur les différentes modalités (lieu, date, durée, moyens techniques…).
- Une convocation à la formation est adressée à la personne responsable de l'organisation de la formation au sein de la structure demandeuse. Cette personne transmet ensuite la convocation à chaque participant inscrit à la session.
- Une auto-évaluation de chaque participant est réalisée en début et en fin de stage.
- Chaque participant devra signer la feuille de présence de chacune des sessions, chaque demi-journée.
- A l'issue de la formation, un questionnaire de satisfaction est remis à chaque participant afin qu'il évalue la formation dans sa globalité.

- Notre équipe pédagogique met tout en œuvre afin de s'adapter au mieux à vos réels besoins. La formation est dispensée avec vos données et vos usages, de façon à vous rendre autonome très rapidement sur nos logiciels.
- Des conseils de bonnes pratiques, issus de notre longue expérience dans votre domaine d'activité, permettent ainsi d'optimiser un maximum les fonctionnalités proposées par nos solutions.
- Des exercices sont proposés tout au long de la session de formation, afin de mettre en pratique les différents cas.
- Après la formation, notre équipe reste disponible pour toutes éventuelles questions ou compléments d'informations via notre plateforme d'assistance SAM (Service Assistance et Maintenance), par téléphone ou bien par mail.
- Le formateur s'assurera, quelques temps plus tard, que la formation a bien été assimilée, et que les participants sont à l'aise avec les logiciels et les différents sujets abordés.

#### **Sur site**

- 1 formateur
- 1 salle de formation équipée d'un écran de projection, d'un vidéoprojecteur
- 1 ordinateur avec accès au logiciel pour chaque participant
- 1 support de cours pour chaque participant

#### **A distance**

- 1 formateur
- 1 ordinateur avec accès au logiciel pour chaque participant équipé d'un micro, de hauts
- parleurs et d'une caméra (optionnelle)
- Applications utilisées : TeamViewer, Microsoft Teams, Zoom, Skype, ou autre…
- support de cours pour chaque participant

#### **ACCESSIBILITÉ HANDICAP**

#### **Formations SECUTIX : mode d'emploi**

- SecuTix s'attache à rendre toutes ses formations accessibles aux personnes en situations de handicap.
- Un entretien avec le référent handicap a lieu afin de terminer la faisabilité du projet et convenir des solutions à mettre en place pour que la formation se passe dans les meilleures conditions.
- Contact : natalia.malvar.ariza@secutix.com

#### **FORMATION B4 - VENTE EN CAISSE**

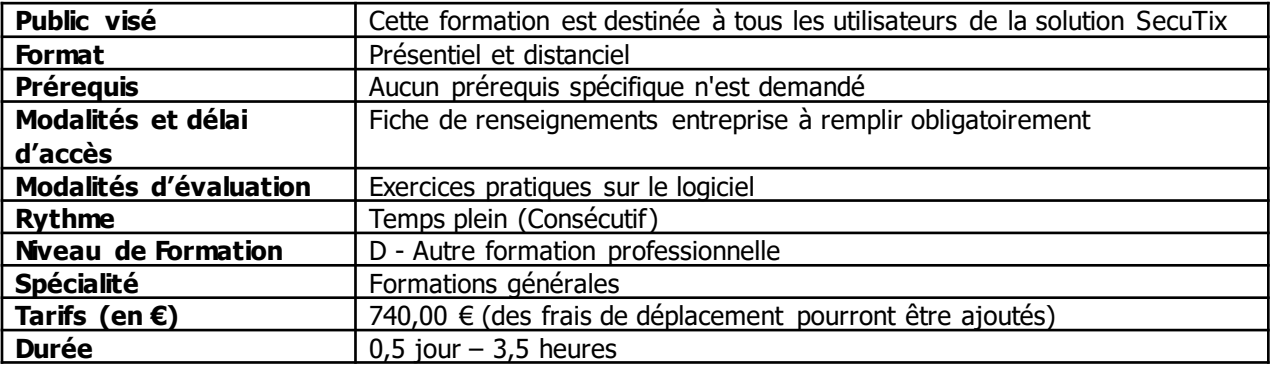

#### **MODULE 1 : VENTE EN CAISSE (BACK-OFFICE) - 3H30**

- **1. Présentation du contexte Filière de vente**
- Montrer comment personnaliser le dashboard
- Présenter les modules/menus qui vont être vus lors de la formation
- Accéder à Vente/réservation et montrer l'ouverture de caisse
- Exercice d'application : ajouter un raccourci vers Vente/Réservation (approx. 5 minutes)
- **2. Présentation du panier de vente tactile :**
- Présenter le panier de vente tactile
- Ajouter au panier les différents types de produits disponibles
- Payer
- Présenter les autres fonctions (réductions, provenance)
- Exercice d'application : Modifier la sélection dans le panier (approx. 5 minutes)
- **3. Présentation du panier de vente rapide :**
- Présenter le panier de vente rapide avec plan
- Présenter le panier de vente rapide sans plan
- Payer
- Montrer les autres fonctions (mode config, réservations, provenance)
- Exercice d'application : Annuler les réservations (approx. 5 minutes)
- **4. Présentation du panier de vente/réservation :**
- Présenter le panier de vente/réservation
- Ajouter au panier les différents types de produits disponibles
- Montrer les modes d'envoi et les documents à ajouter
- Payer/réserver/abandonner/mettre en attente
- Exercice d'application : Modifier la sous-catégorie de public dans le panier (approx. 5 minutes)
- **5. Gestion des contacts**
- Présenter la classification des contacts dans SecuTix
- Ajouter un ou plusieurs contacts au panier
- Rechercher / créer / modifier un contact
- Exercice d'application : Créer rapidement un contact individuel (approx. 5 minutes)
- **6. Clôture de caisse :**
- Expliquer le principe de fermeture de caisse
- Montrer la clôture opérateur de caisse
- Montrer l'édition des rapports de caisse
- Exercice d'application : Clôturer opérateur une caisse (approx. 5 minutes)
- **7. Exercices de révision :**
- Sur place, un client veut visiter le site.
- Par téléphone, un client veut 2 places pour un spectacle.
- Le soir du spectacle, on vend les places de dernière minute aux moins de 26 ans.
- Sur place, un client vient régler sa réservation et récupérer ses billets.
- Durée estimée : 20 minutes

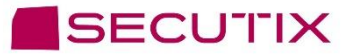

#### **INTITULE DE LA FORMATION : B5 - Rapports**

m

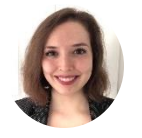

**Natalia Malvar** Learning and Adoption Professional Services Senior Specialist

**s** natalia.malvar.ariza@secutix.co

 $\boxtimes$  (+33) 07 72 46 98 86

#### **OBJECTIFS DE LA FORMATION ET COMPÉTENCES VISÉES :**

A l'issue de cette formation, le stagiaire sera capable de produire et de personnaliser des rapports à partir de l'outil SecuTix.

#### **MODALITÉS DE SUIVI ET D'EXÉCUTION DE LA FORMATION**

#### **Formations SECUTIX : mode d'emploi**

- L'évaluation des besoins de formation est réalisée par le formateur, qui vérifie que les prérequis soient bien respectés, et définit avec le demandeur les différentes modalités (lieu, date, durée, moyens techniques…).
- Une convocation à la formation est adressée à la personne responsable de l'organisation de la formation au sein de la structure demandeuse. Cette personne transmet ensuite la convocation à chaque participant inscrit à la session.
- Une auto-évaluation de chaque participant est réalisée en début et en fin de stage.
- Chaque participant devra signer la feuille de présence de chacune des sessions, chaque demi-journée.
- A l'issue de la formation, un questionnaire de satisfaction est remis à chaque participant afin qu'il évalue la formation dans sa globalité.

- Notre équipe pédagogique met tout en œuvre afin de s'adapter au mieux à vos réels besoins. La formation est dispensée avec vos données et vos usages, de façon à vous rendre autonome très rapidement sur nos logiciels.
- Des conseils de bonnes pratiques, issus de notre longue expérience dans votre domaine d'activité, permettent ainsi d'optimiser un maximum les fonctionnalités proposées par nos solutions.
- Des exercices sont proposés tout au long de la session de formation, afin de mettre en pratique les différents cas.
- Après la formation, notre équipe reste disponible pour toutes éventuelles questions ou compléments d'informations via notre plateforme d'assistance SAM (Service Assistance et Maintenance), par téléphone ou bien par mail.
- Le formateur s'assurera, quelques temps plus tard, que la formation a bien été assimilée, et que les participants sont à l'aise avec les logiciels et les différents sujets abordés.

#### **Sur site**

- 1 formateur
- 1 salle de formation équipée d'un écran de projection, d'un vidéoprojecteur
- 1 ordinateur avec accès au logiciel pour chaque participant
- 1 support de cours pour chaque participant

#### **A distance**

- 1 formateur
- 1 ordinateur avec accès au logiciel pour chaque participant équipé d'un micro, de hauts
- parleurs et d'une caméra (optionnelle)
- Applications utilisées : TeamViewer, Microsoft Teams, Zoom, Skype, ou autre…
- support de cours pour chaque participant

#### **ACCESSIBILITÉ HANDICAP**

#### **Formations SECUTIX : mode d'emploi**

- SecuTix s'attache à rendre toutes ses formations accessibles aux personnes en situations de handicap.
- Un entretien avec le référent handicap a lieu afin de terminer la faisabilité du projet et convenir des solutions à mettre en place pour que la formation se passe dans les meilleures conditions.
- Contact : natalia.malvar.ariza@secutix.com

#### **FORMATION B5 - RAPPORTS**

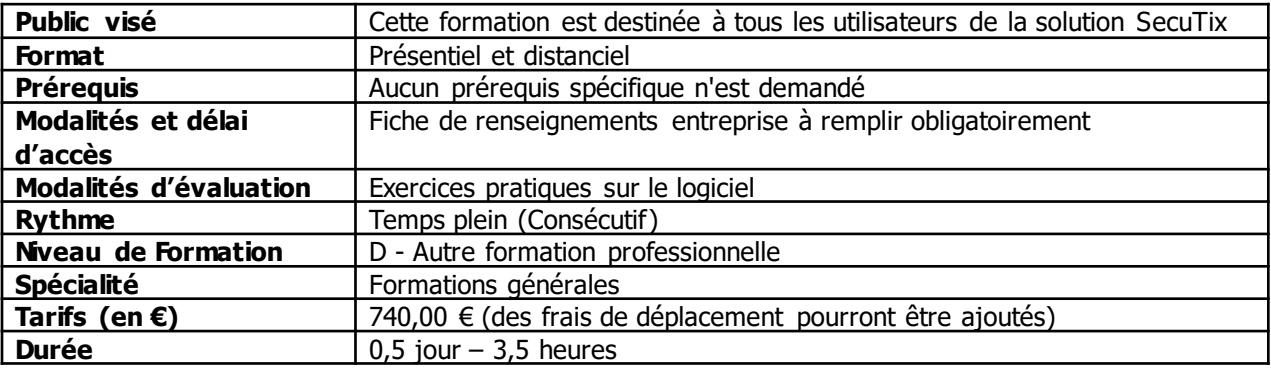

#### **MODULE 1 : LES RAPPORTS SECUTIX - 3H30**

- **1. Domaines de rapport :**
- Vente : rapports de recette sur les produits et historique des ventes
- Comptabilité : liste des règlements, recette de caisse et suivi des comptes
- Envois et billets : liste des billets et fiche de contrôle fiscal
- Boutique : état des stocks et journal des achats de la boutique
- Contact : historique culturel des contacts
- Fréquentation : contrôle d'accès, âge et provenance des clients
- Disponibilité : disponibilité des contingents et catégories de place
- Liste des places : liste des places d'une salle
- **2. Utilisation des rapports :**
- Catalogue de rapports standards avec des critères de génération à choix.
- Génération d'un rapport
- Personnalisation de ces rapports standards par modification des critères de génération, de l'agrégation des données, des données affichées en sortie.
- Ajout de rapport en favori
- **3. Personnalisation d'un rapport standard :**
- Les filtres : choix des filtres visibles à la génération du rapport et des valeurs par défaut des filtres (même pour ceux qui ne sont pas visibles)
- Critères d'agrégation et attributs
- Option de partage du rapport
- Prévisualisation et enregistrement
- Mise en favori
- **4. Exercice d'application :**
- Dans le rapport « Recette de produit par filière d'origine » :
	- o Ajoutez la possibilité de choisir un type de produit au moment de la génération du rapport
	- o Faites en sorte que le rapport soit généré par défaut sur la saison 2021
	- o Ajoutez un sous-total par type de produit
	- o Enlevez toutes les colonnes de montant HT
- Durée estimée : 30 minutes

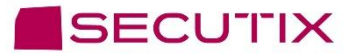

#### **INTITULÉ DE LA FORMATION :** Formation B6 - Paramétrage de la boutique

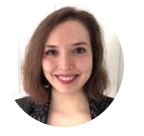

**Natalia Malvar** Learning and Adoption Professional Services Senior Specialist

**s** natalia.malvar.ariza@secutix.co

m  $\boxtimes$  (+33) 07 72 46 98 86

#### **OBJECTIFS DE LA FORMATION ET COMPÉTENCES VISÉES :**

A l'issue de cette formation, le stagiaire sera capable de paramétrer et gérer la boutique sur le progiciel de billetterie SecuTix.

#### **MODALITÉS DE SUIVI ET D'EXÉCUTION DE LA FORMATION**

#### **Formations SECUTIX : mode d'emploi**

- L'évaluation des besoins de formation est réalisée par le formateur, qui vérifie que les prérequis soient bien respectés, et définit avec le demandeur les différentes modalités (lieu, date, durée, moyens techniques…).
- Une convocation à la formation est adressée à la personne responsable de l'organisation de la formation au sein de la structure demandeuse. Cette personne transmet ensuite la convocation à chaque participant inscrit à la session.
- Une auto-évaluation de chaque participant est réalisée en début et en fin de stage.
- Chaque participant devra signer la feuille de présence de chacune des sessions, chaque demi-journée.
- A l'issue de la formation, un questionnaire de satisfaction est remis à chaque participant afin qu'il évalue la formation dans sa globalité.

- Notre équipe pédagogique met tout en œuvre afin de s'adapter au mieux à vos réels besoins. La formation est dispensée avec vos données et vos usages, de façon à vous rendre autonome très rapidement sur nos logiciels.
- Des conseils de bonnes pratiques, issus de notre longue expérience dans votre domaine d'activité, permettent ainsi d'optimiser un maximum les fonctionnalités proposées par nos solutions.
- Des exercices sont proposés tout au long de la session de formation, afin de mettre en pratique les différents cas.
- Après la formation, notre équipe reste disponible pour toutes éventuelles questions ou compléments d'informations via notre plateforme d'assistance SAM (Service Assistance et Maintenance), par téléphone ou bien par mail.
- Le formateur s'assurera, quelques temps plus tard, que la formation a bien été assimilée, et que les participants sont à l'aise avec les logiciels et les différents sujets abordés.

#### **Sur site**

- 1 formateur
- 1 salle de formation équipée d'un écran de projection, d'un vidéoprojecteur
- 1 ordinateur avec accès au logiciel pour chaque participant
- 1 support de cours pour chaque participant

#### **A distance**

- 1 formateur
- 1 ordinateur avec accès au logiciel pour chaque participant équipé d'un micro, de hauts
- parleurs et d'une caméra (optionnelle)
- Applications utilisées : TeamViewer, Microsoft Teams, Zoom, Skype, ou autre…
- support de cours pour chaque participant

#### **ACCESSIBILITÉ HANDICAP**

#### **Formations SECUTIX : mode d'emploi**

- SecuTix s'attache à rendre toutes ses formations accessibles aux personnes en situations de handicap.
- Un entretien avec le référent handicap a lieu afin de terminer la faisabilité du projet et convenir des solutions à mettre en place pour que la formation se passe dans les meilleures conditions.
- Contact : natalia.malvar.ariza@secutix.com

#### **FORMATION B6 - PARAMÉTRAGE DE LA BOUTIQUE**

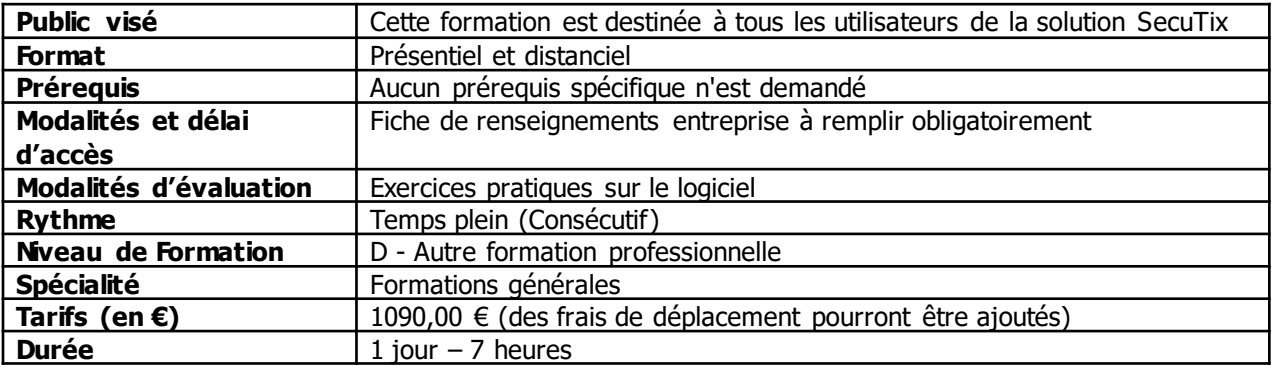

#### **MODULE 1 : PARAMÉTRAGE DE LA BOUTIQUE - 3H30**

- **1. Présentation des 3 contextes : Filière de vente, Organisme, Institution :**
- Montrer comment personnaliser le dashboard
- Présenter les modules/menus qui vont être vus lors de la formation
- Exercice d'application : Ajouter/enlever le raccourci vers les séances (approx. 5 minutes)
- **2. Présentation des principes de paramétrage dans SecuTix :**
- Paramétrage centralisé, utilisation des éléments de base
- Liste des éléments existants > Créer Nouveau
- Nom interne, public, code, description, logo
- Valider, mettre en exploitation, suspendre
- **3. Paramétrage des produits de la boutique :**
- Familles, sous-familles, thèmes, sous-thèmes et collections
- Dimensions, produits, articles et fournisseurs
- Exercice d'application : Créer des articles pour la boutique et leurs fournisseurs (approx. 30 minutes)
- •
- **4. Mise en vente des produits de la boutique :**
- Grilles tarifaires
- Contingents de vente
- Profils produit
- **Avantages**
- Exercice d'application : Créer un profil produit pour les articles de la boutique (approx. 5 minutes)

#### **MODULE 2 : GESTION, RAPPORTS ET RÉVISION - 3H30**

- **1. Gestion du stock et des achats :**
- Lieux de stockage, ajustements de stock
- Inventaire, état des stocks
- Ordres d'achat et réception d'articles
- Exercice d'application : Faire l'inventaire d'un lieu de stockage après la réception d'une commande d'articles (approx. 30 minutes)
- **2. Utilisation des rapports boutique :**
- Catalogue de rapports standards avec des critères de génération à choix : état des stocks et journal des achats de la boutique
- Exercice d'application : Générer deux rapports (approx. 5 minutes)
- **3. Personnalisation d'un rapport standard :**
- Les filtres : choix des filtres visibles à la génération du rapport et des valeurs par défaut des filtres (même pour ceux qui ne sont pas visibles)
- Critères d'agrégation et attributs
- Option de partage du rapport
- Prévisualisation et enregistrement
- Mise en favori
- Exercice d'application : Personnaliser un rapport "journal des achats de la boutique" (approx. 5 minutes)
- **4. Révision et exercices:**
- Créer des nouvelles familles, sous-familles, thèmes, sous-thèmes et collections boutique
- Créer des nouvelles dimensions, produits, articles et fournisseurs
- Créer un nouveau contingent de vente et un profil produit
- Ajuster le stock et faire l'inventaire d'un lieu de stockage
- Créer un ordre d'achat et gérer la réception d'articles sur Secutix

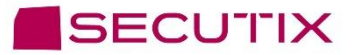

#### **INTITULÉ DE LA FORMATION :** B7 - Personnalisation de la vente en ligne

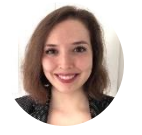

**Natalia Malvar** Learning and Adoption Professional Services Senior Specialist

**s** natalia.malvar.ariza@secutix.co

m  $\boxtimes$  (+33) 07 72 46 98 86

#### **OBJECTIFS DE LA FORMATION ET COMPÉTENCES VISÉES :**

A l'issue de cette formation, le stagiaire sera capable de personnaliser l'affichage d'un ticketshop sur le progiciel de billetterie SecuTix.

#### **MODALITÉS DE SUIVI ET D'EXÉCUTION DE LA FORMATION**

#### **Formations SECUTIX : mode d'emploi**

- L'évaluation des besoins de formation est réalisée par le formateur, qui vérifie que les prérequis soient bien respectés, et définit avec le demandeur les différentes modalités (lieu, date, durée, moyens techniques…).
- Une convocation à la formation est adressée à la personne responsable de l'organisation de la formation au sein de la structure demandeuse. Cette personne transmet ensuite la convocation à chaque participant inscrit à la session.
- Une auto-évaluation de chaque participant est réalisée en début et en fin de stage.
- Chaque participant devra signer la feuille de présence de chacune des sessions, chaque demi-journée.
- A l'issue de la formation, un questionnaire de satisfaction est remis à chaque participant afin qu'il évalue la formation dans sa globalité.

- Notre équipe pédagogique met tout en œuvre afin de s'adapter au mieux à vos réels besoins. La formation est dispensée avec vos données et vos usages, de façon à vous rendre autonome très rapidement sur nos logiciels.
- Des conseils de bonnes pratiques, issus de notre longue expérience dans votre domaine d'activité, permettent ainsi d'optimiser un maximum les fonctionnalités proposées par nos solutions.
- Des exercices sont proposés tout au long de la session de formation, afin de mettre en pratique les différents cas.
- Après la formation, notre équipe reste disponible pour toutes éventuelles questions ou compléments d'informations via notre plateforme d'assistance SAM (Service Assistance et Maintenance), par téléphone ou bien par mail.
- Le formateur s'assurera, quelques temps plus tard, que la formation a bien été assimilée, et que les participants sont à l'aise avec les logiciels et les différents sujets abordés.

#### **Sur site**

- 1 formateur
- 1 salle de formation équipée d'un écran de projection, d'un vidéoprojecteur
- 1 ordinateur avec accès au logiciel pour chaque participant
- 1 support de cours pour chaque participant

#### **A distance**

- 1 formateur
- 1 ordinateur avec accès au logiciel pour chaque participant équipé d'un micro, de hauts
- parleurs et d'une caméra (optionnelle)
- Applications utilisées : TeamViewer, Microsoft Teams, Zoom, Skype, ou autre…
- support de cours pour chaque participant

#### **ACCESSIBILITÉ HANDICAP**

#### **Formations SECUTIX : mode d'emploi**

- SecuTix s'attache à rendre toutes ses formations accessibles aux personnes en situations de handicap.
- Un entretien avec le référent handicap a lieu afin de terminer la faisabilité du projet et convenir des solutions à mettre en place pour que la formation se passe dans les meilleures conditions.
- Contact : natalia.malvar.ariza@secutix.com

#### **B7 - PERSONNALISATION DE LA VENTE EN LIGNE**

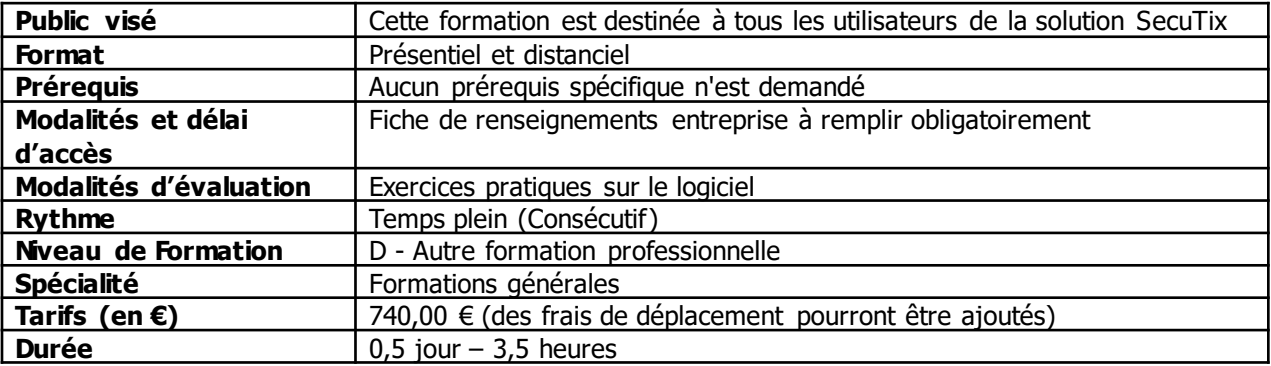

#### **MODULE 1 : PERSONNALISATION DE LA VENTE EN LIGNE - 3H30**

- **1. Personnalisation de la vente en ligne :**
- Sections, regroupements et vitrine
- Apparence et paramètres clés du ticketshop
- Contacts de support
- Formulaires de login et de l'espace personnel
- Critères et autorisations marketing
- Ventes croisées
- **2. Exercices de révision :**
- Créer une section et un regroupement
- Modifier la couleur du fond du ticketshop de la préproduction
- Créer un contact de support
- Rendre optionnel un champ obligatoire du formulaire de création de contact sur le ticketshop
- Afficher un nouveau critère sur le ticketshop
- Mettre en place une vente croisée standard